http://www.dp1037.com/dpinfo-5-34-0.html

## *东坡网,为帝国cms加油*

e/class/userfun.php

function f\_picurl(\$mid,\$f,\$isadd,\$isq,\$value,\$cs){

global \$empire,\$dbtbpre,\$public\_r;

if(\$value){

return \$value;

}

\$picurl=\$\_POST['picurl'];

 \$classid=(int)\$\_POST['classid']; if(empty(\$picurl)||!\$classid){ return \$value; } \$r=DoTranUrl(\$picurl,\$classid); if(empty(\$r['tran'])){ return \$value; } \$r['filesize']=(int)\$r['filesize']; \$filepass=(int)\$\_POST['filepass']; \$username='picurl'; \$sql=eInsertFileTable(\$r['filename'],\$r['filesize'],\$r['filepath'],\$username,\$classid,\$r['filename'],1,\$filepass,\$filepass,\$public\_r['fpath'],0,\$modtype,\$fstb); return \$r['url']; }

## **第二步:修改 titlepic 字段**

", "example of the form of the following form  $f$  for the form of the following  $\mathbb{R}^n$  , the following form  $f$  for the following form  $f$  for the following form  $f$  for the following form  $f$  for the following form  $f$ 

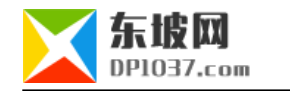

手动上传:<input name="titlepic" type="text" id="titlepic" value="<?=\$ecmsfirstpost==1?"":ehtmlspecialchars(stripSlashes(\$r[titlepic]))?>" size="45

<a onclick="window.open('ecmseditor/FileMain.php?type=1&classid=<?=\$classid?>&infoid=<?=\$id?>&filepass=<?=\$filepass?>&sinfo=1&doing=1&field=ti tlepic<?=\$ecms\_hashur[ehref]?>','','width=700,height=550,scrollbars=yes');" title="选择已上传的图片"><img src="../data/images/changeimg.gif" borde

r="0" align="absbottom"></a>

 $chr$ 

">

```
远程下载:<input name="picurl" type="text" id="picurl" size="45">
```
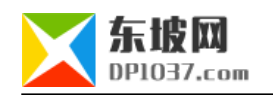

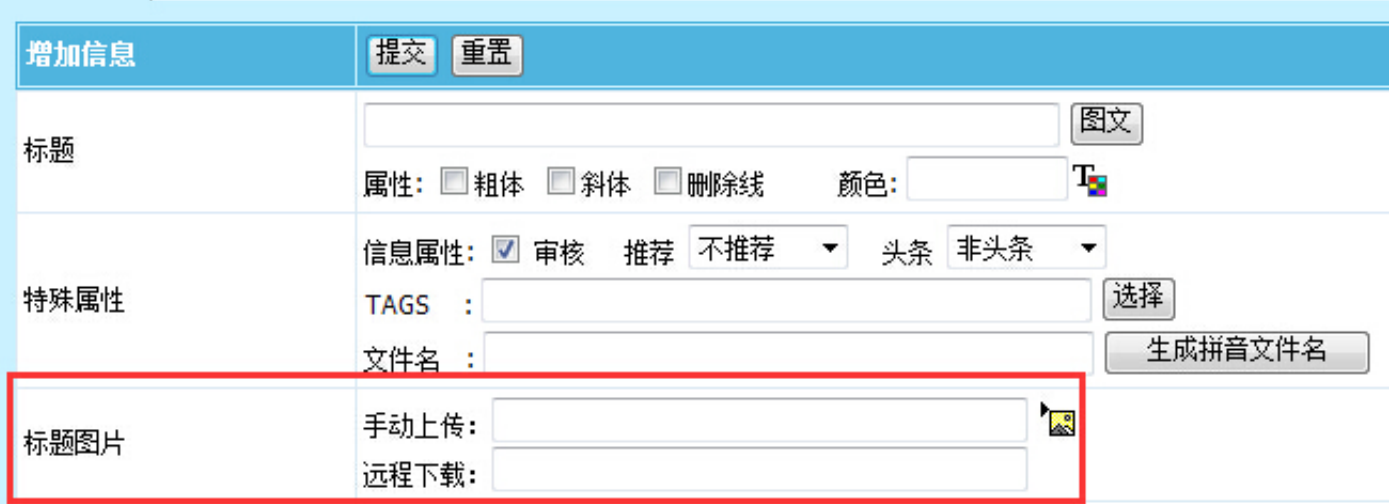

 $\frac{m}{\pi}$  http://www.dp1037.com/dpclass-5-0/

doc